## **How to log onto Mathletics**

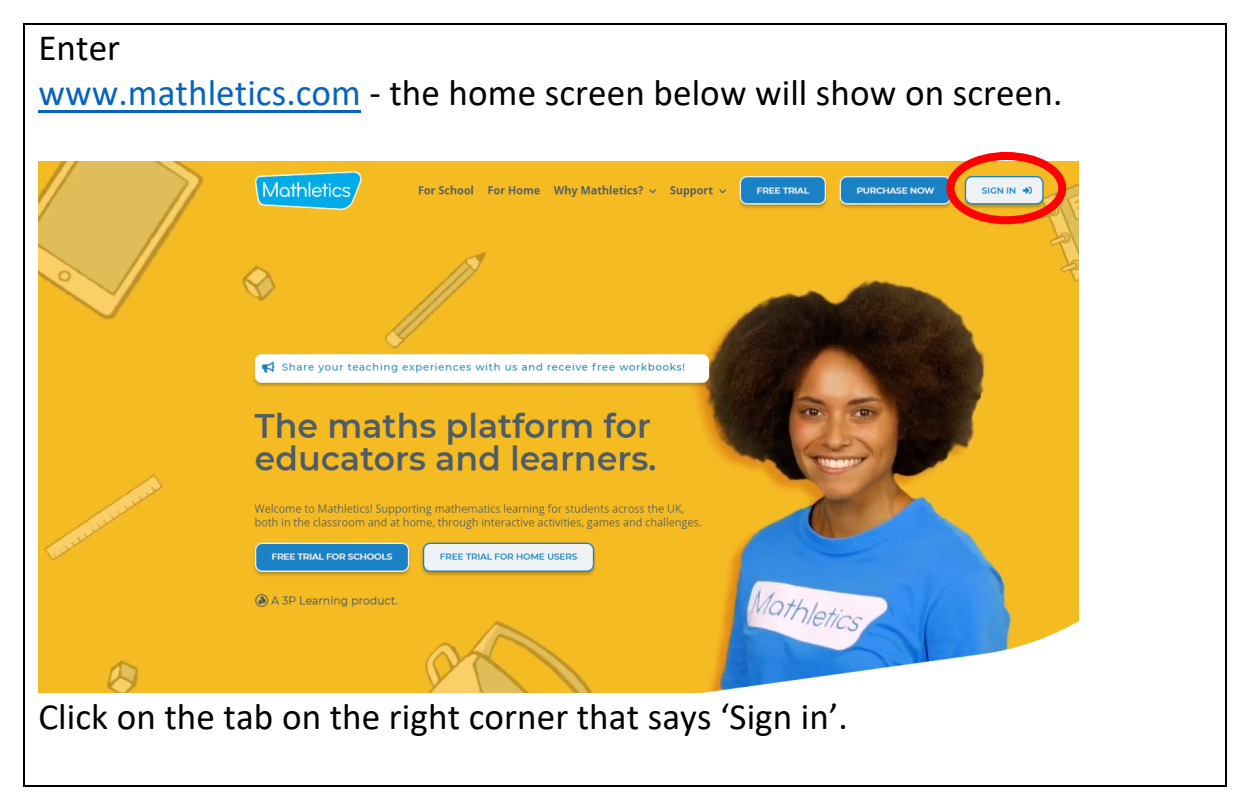

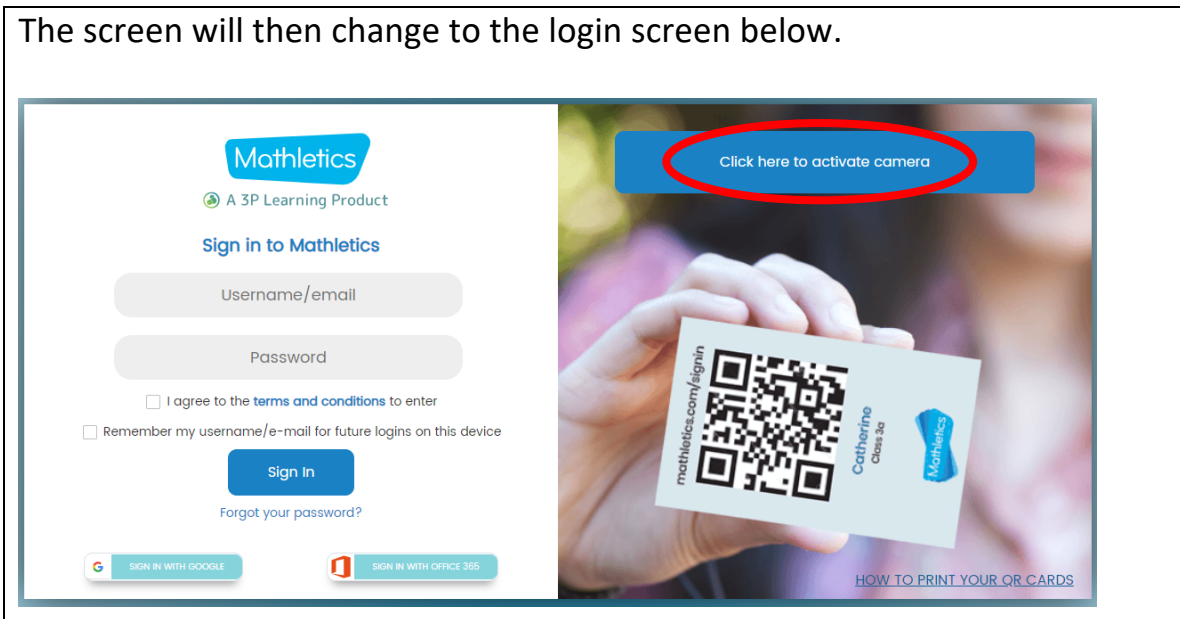

Either enter your username and password which you will find on your login card.

If you prefer click 'activate camera' and scan the QR code on your login card instead. This will log you in.

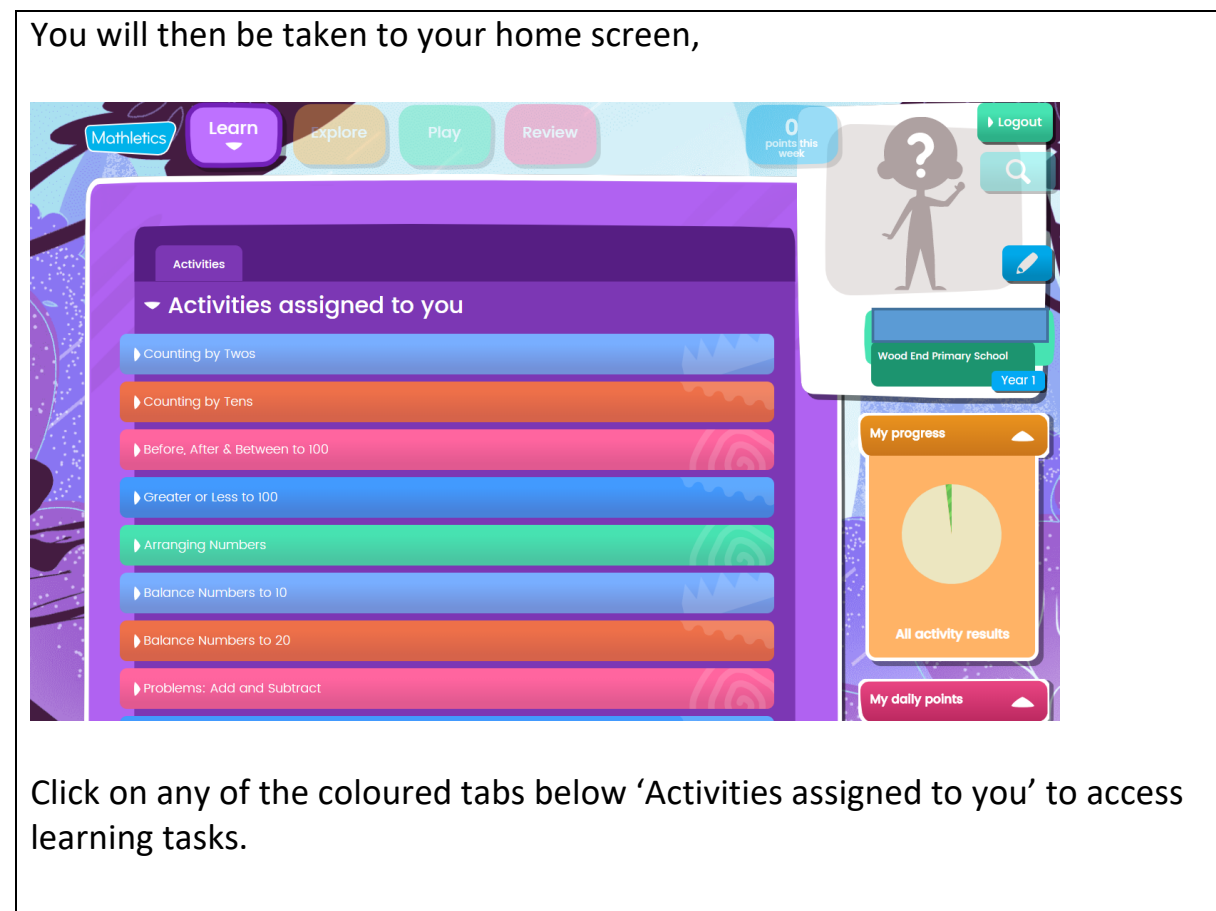

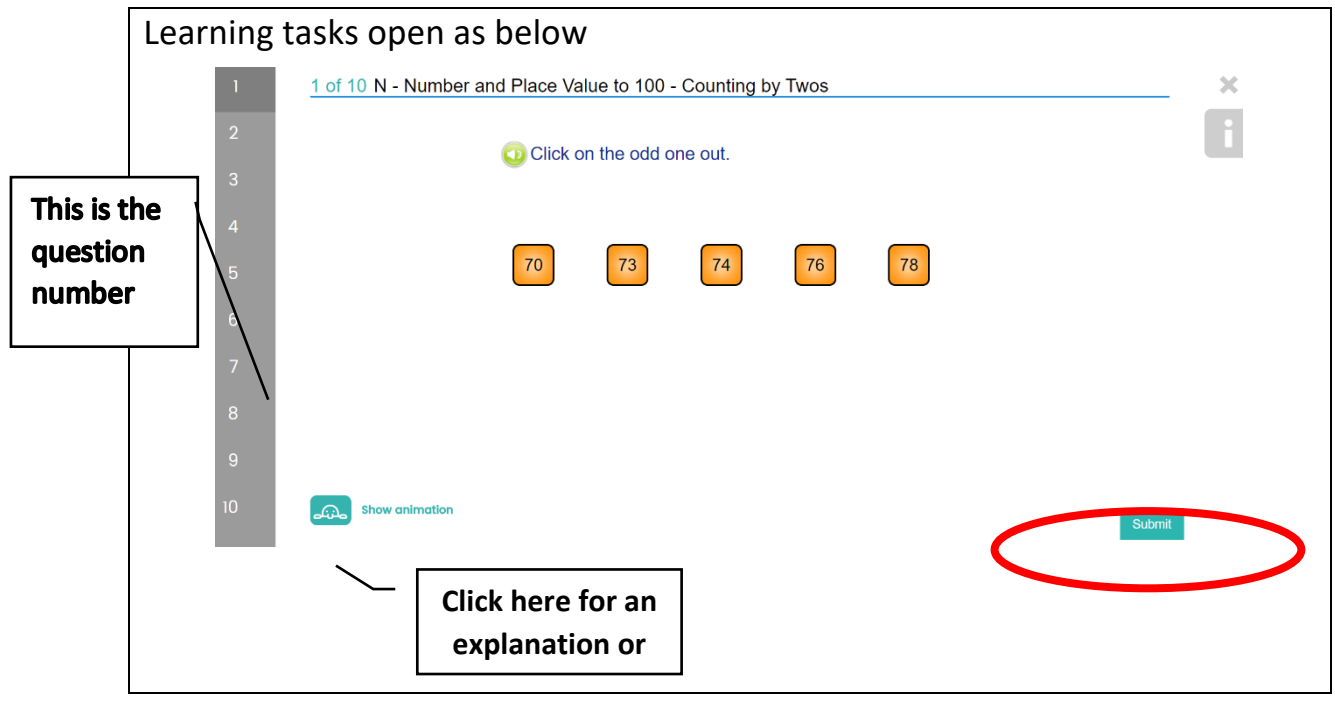

Click 'submit' when you finish answering the question, and this will then change to 'next' to enable you to choose the next question to answer.

After completing the task select 'try again' to have another go, or use the cross at the top of the screen to take you back to the home page where you can choose a different task.

 $\mathbf{x}$ 

10 of 10 N - Number and Place Value to 100 - Counting by Twos Congratulations 10 out of 10 You beat your high score! You've been awarded an extra 10 credits. That's great work! Can you score 10 out of 10 again tomorrow? The more tasks you complete the more points and gold bars you build up

which give you access to other fun features of Mathletics.

## **How to log onto Purplemash**

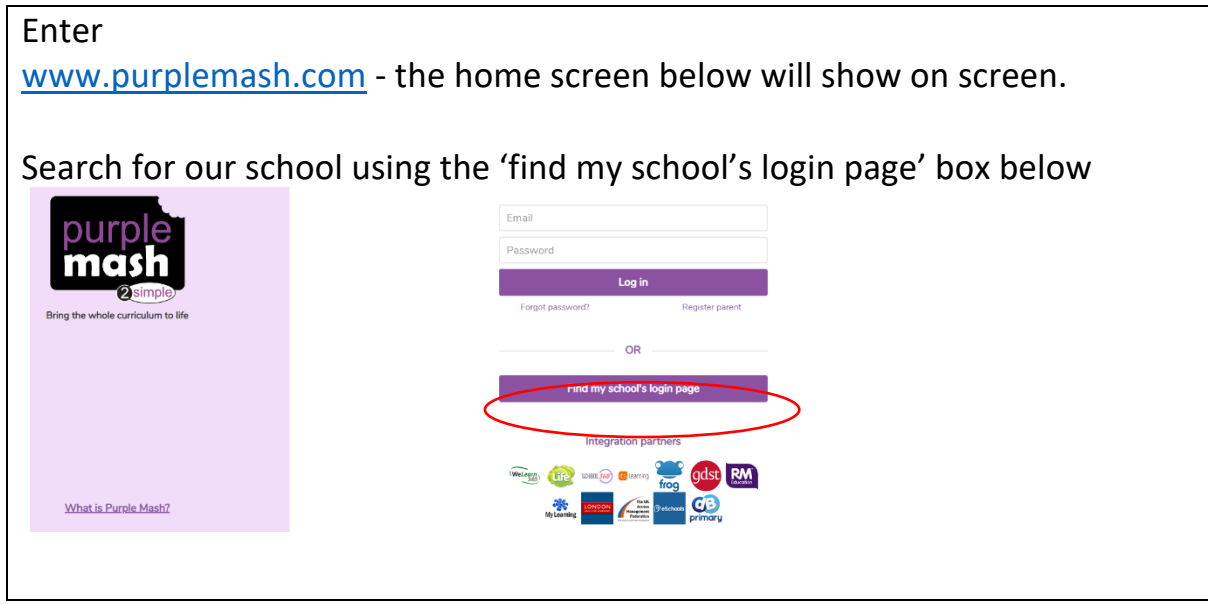

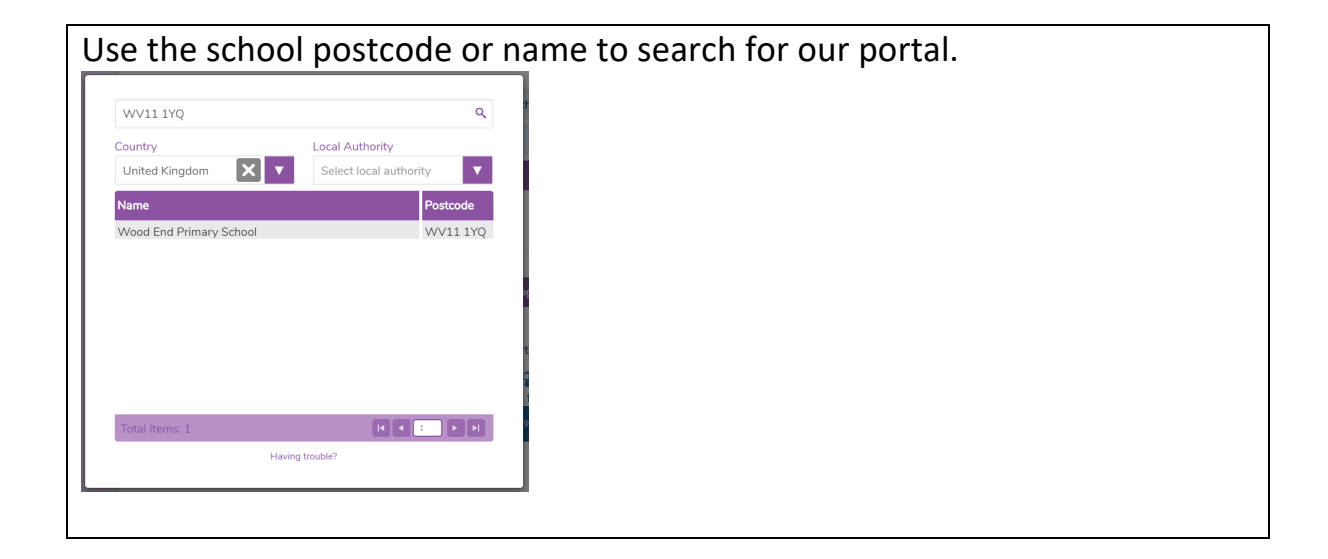

Once you find our school, click on 'Go to school portal' to enter our page.

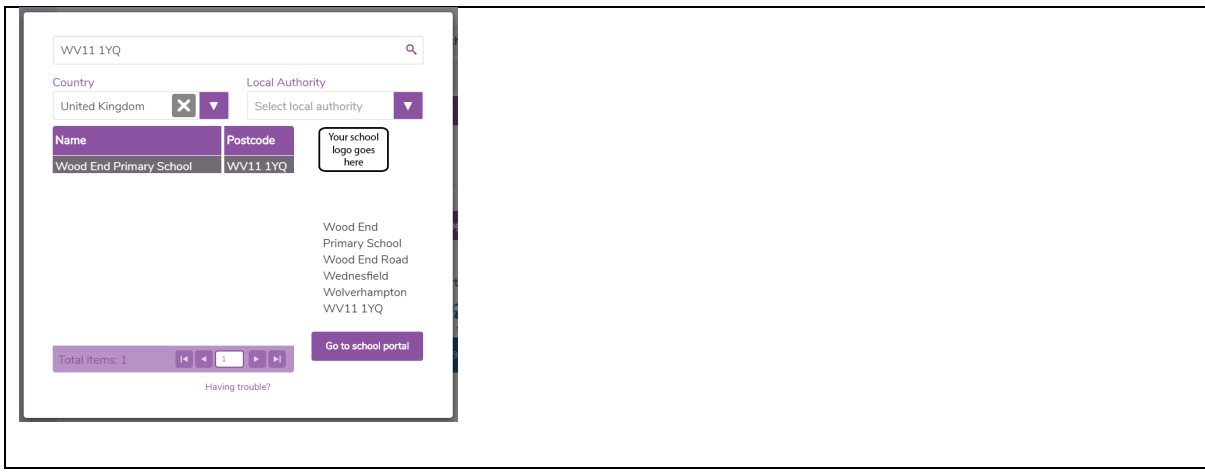

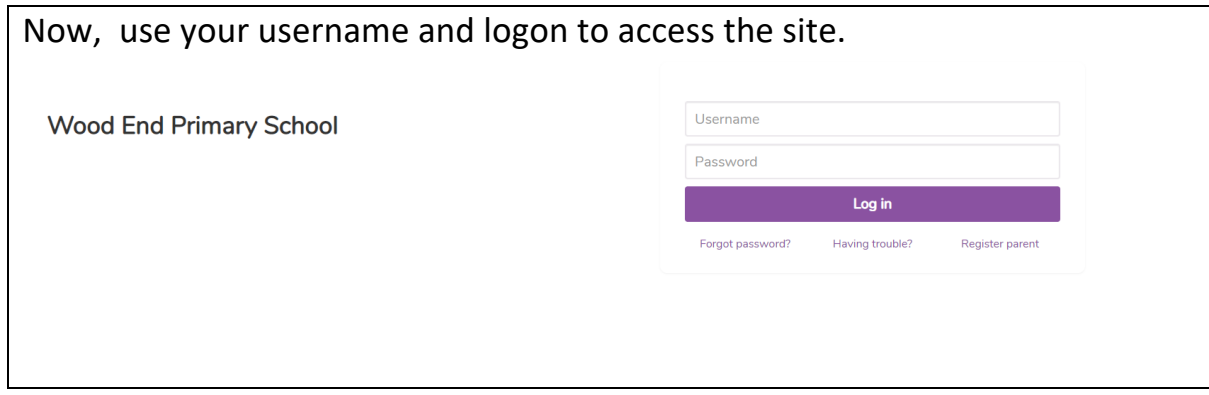

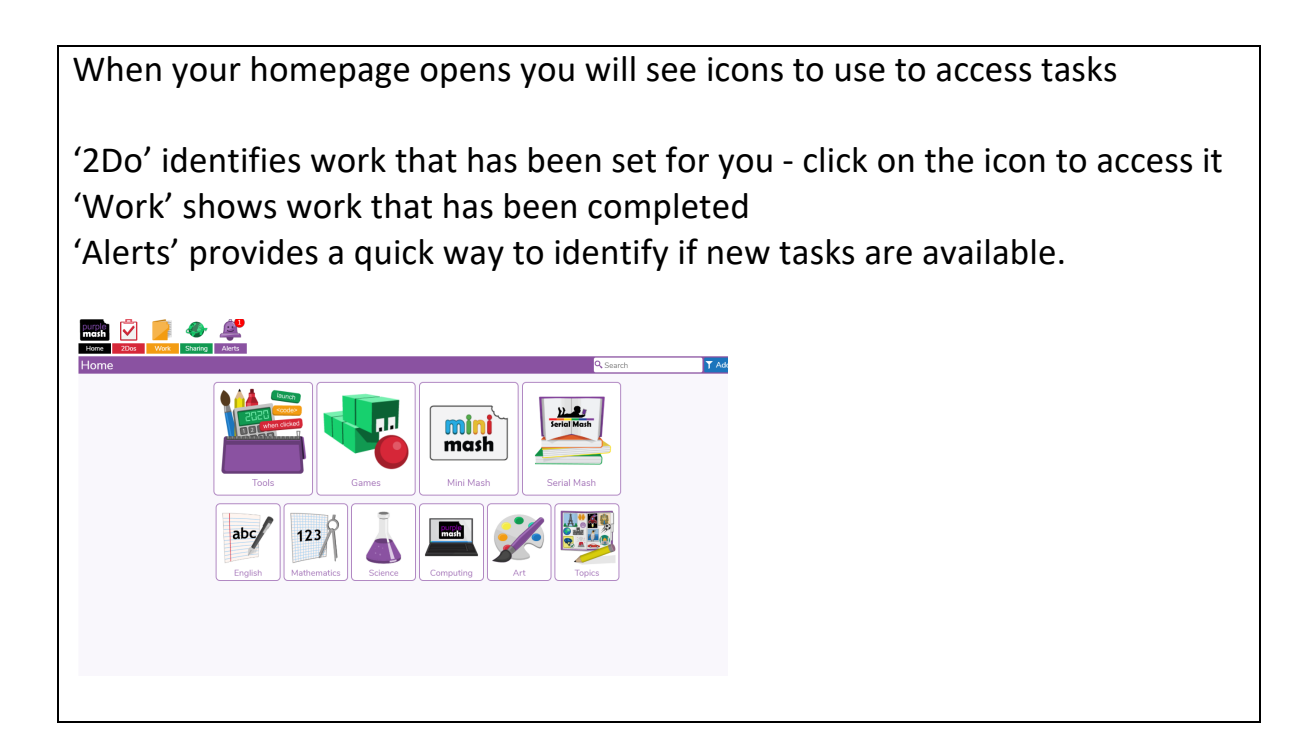

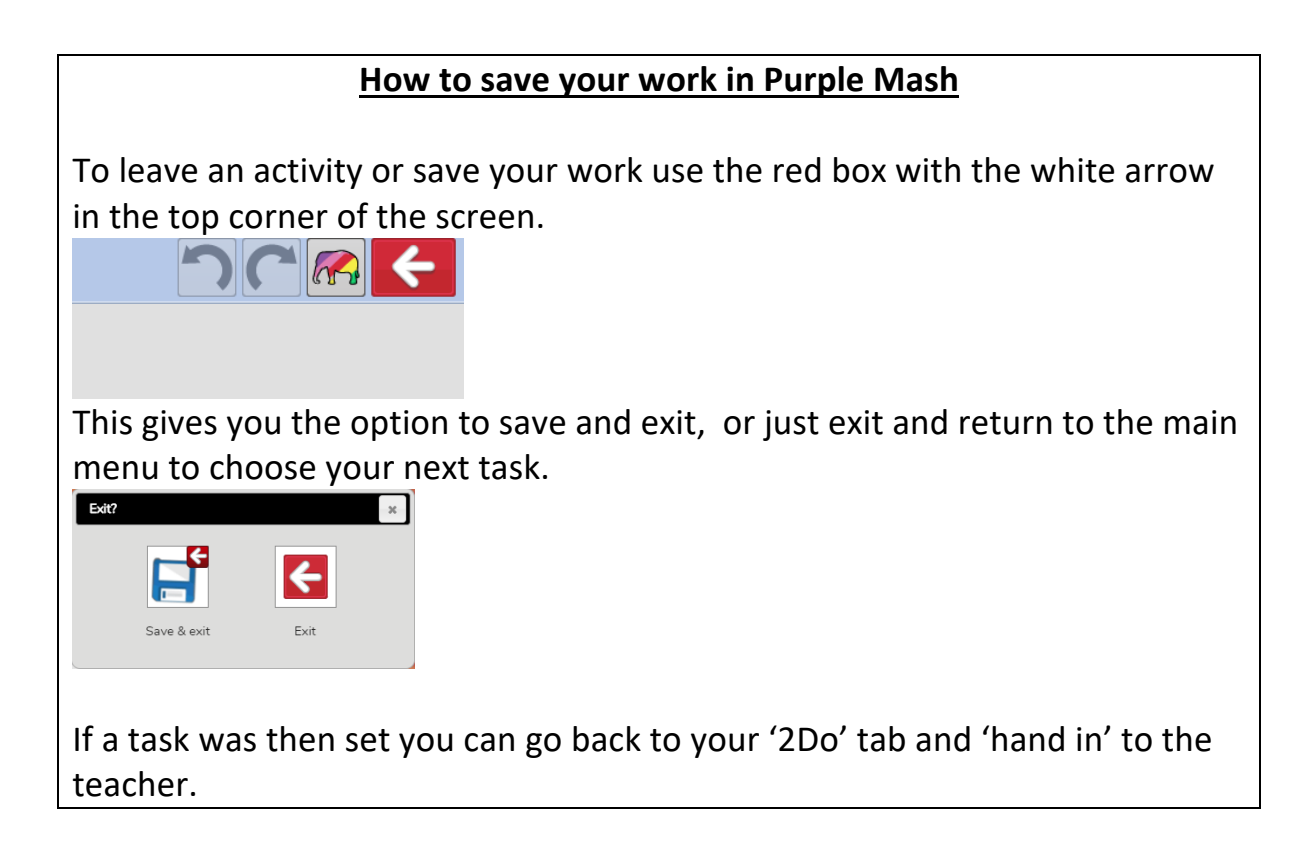

## **The Home Page**

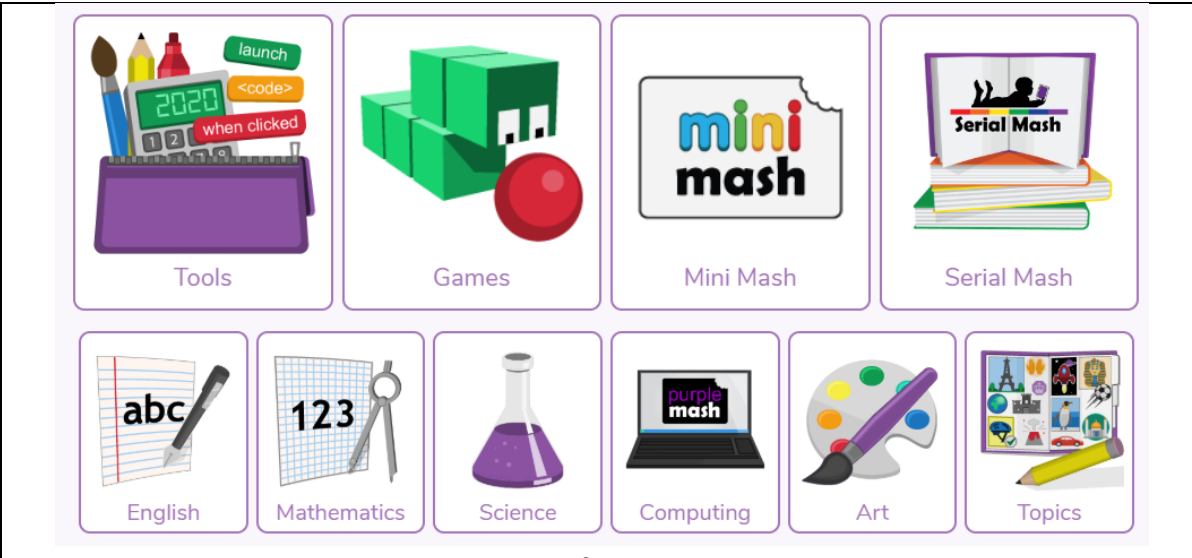

The home page identifies what you can access.

Tools are the different apps you use to undertake tasks.

Some Key Tools are:

*Serial Mash* provides the opportunity to read texts appropriate to your child's reading age and undertake tasks in response to them to practise comprehension skills.

*English* provides the opportunity to undertake tasks linked to English - such as spelling and grammar practise, as well as writing tasks.

In *Maths* you will find opportunities to practise the four operations of number, including a times tables check.